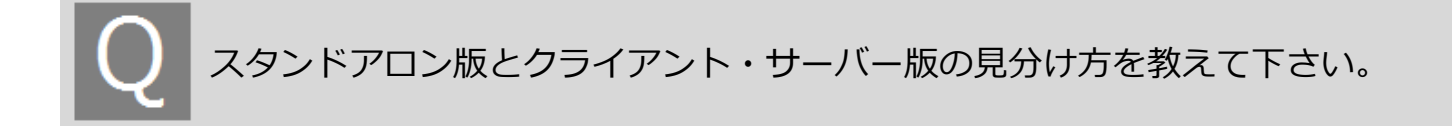

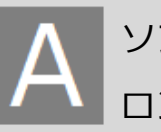

ソフトを起動した時に、最初に土木技スタート画面を表示する場合はスタンドア ロン版、パスワード入⼒画面を表示する場合はクライアント・サーバー版です。

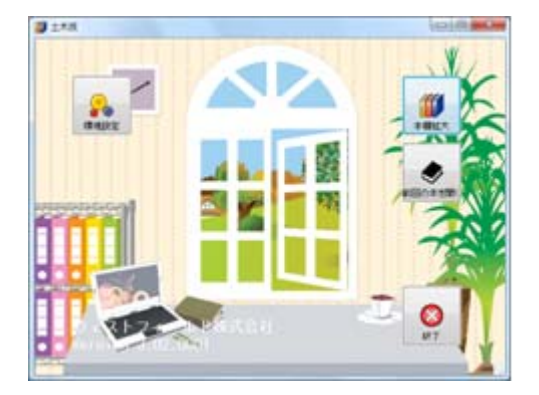

ソフトのスタート画面を表示します。 アンパスワード入力画面を表示します。

**スタンドアロン版の場合 クライアント・サーバー版の場合**

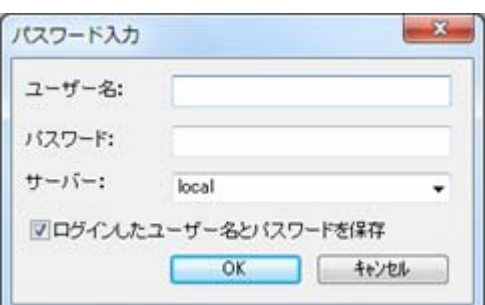

※ ソフトの購入時期によって、画面に違いがある場合があります。